# オプションサービス

便利な音声電話用オプションサービスが利用できます。

#### オプションサービスについて

次のオプションサービスが利用できます。

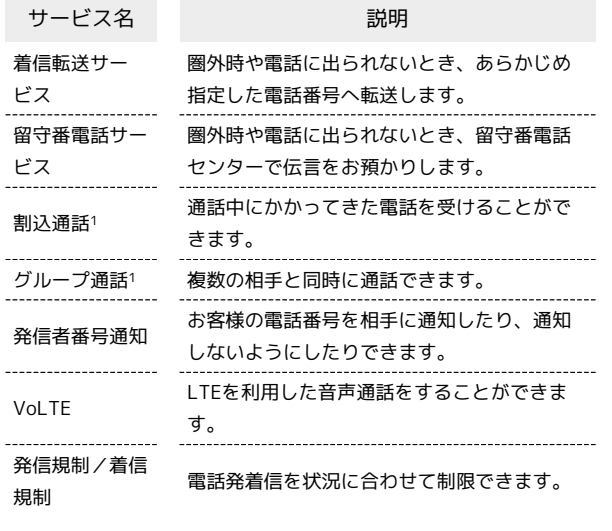

1 別途お申し込みが必要です。

#### | 着信転送サービスを利用する

#### $\overline{1}$

ホーム画面で (3) (電話)

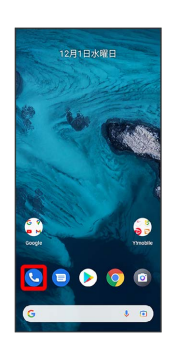

# $\overline{2}$

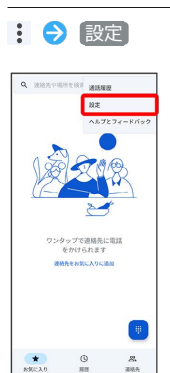

※ 設定画面が表示されます。

### $\overline{\mathbf{3}}$

【通話アカウント】 SIMを選択 ●】 通話サービス設定 ● 留

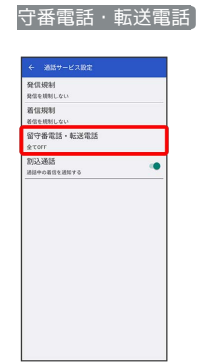

※3 留守番電話・転送電話画面が表示されます。

#### $\overline{4}$

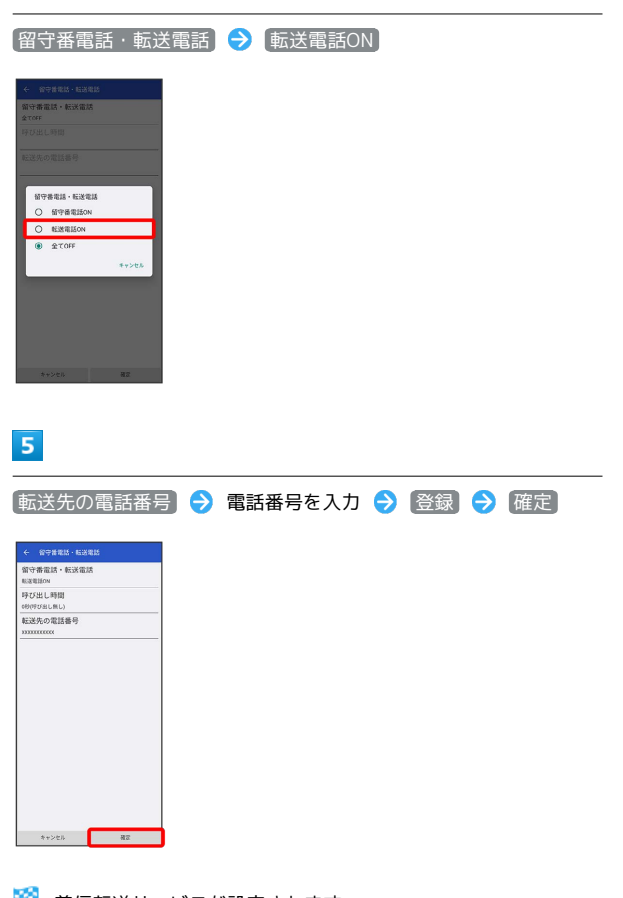

※3 着信転送サービスが設定されます。

・呼び出し時間を変更する場合は、留守番電話・転送電話画面で 呼 び出し時間 ● 時間をタップ ● 確定 と操作してください。

■留守番電話サービスを利用する

#### $\overline{1}$

ホーム画面で ● (電話)

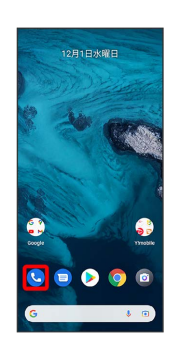

## $\overline{2}$

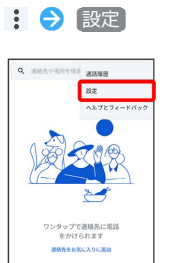

※ 設定画面が表示されます。

# $\overline{\mathbf{3}}$

【通話アカウント】→ SIMを選択 → 通話サービス設定 → 留

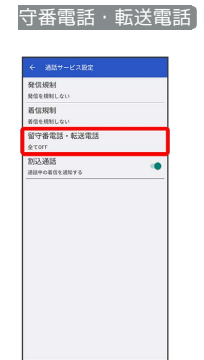

※2 留守番電話・転送電話画面が表示されます。

### $\overline{4}$

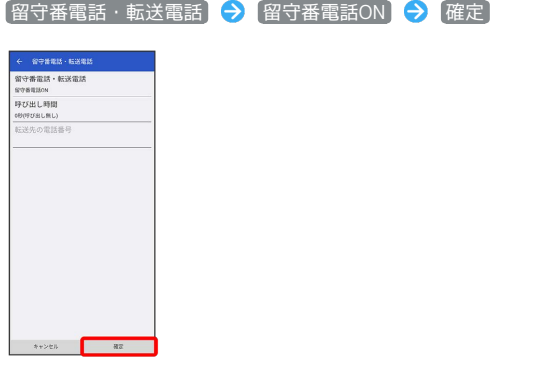

#### ※3 留守番電話サービスが設定されます。

- ・呼び出し時間を変更する場合は、留守番電話・転送電話画面で 呼 び出し時間 → 時間をタップ → 確定 と操作してください。
- ・新しい伝言メッセージが録音されるとステータスバーに 00 が表 示されます。伝言メッセージを聞くときは、通知パネルの 1件の ボイスメール をタップするか、「1416」に電話をかけて音声ガ イダンスの指示に従って操作してください。

#### 割込通話を利用する

ご利用いただく際には、別途お申し込みが必要です。

# $\overline{\mathbf{1}}$

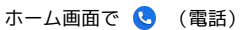

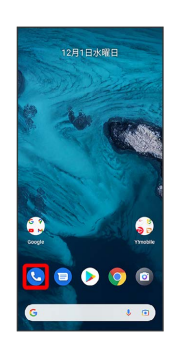

#### $\overline{2}$

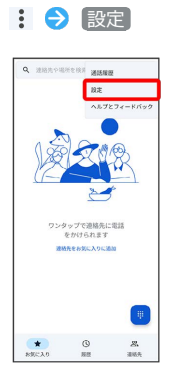

※ 設定画面が表示されます。

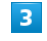

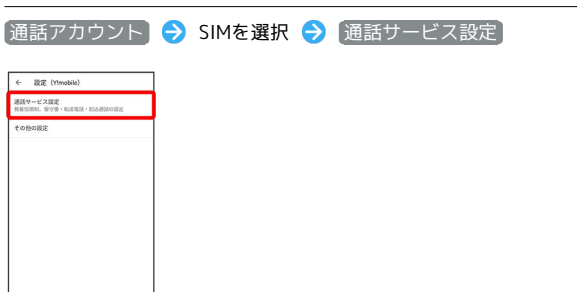

#### $\overline{4}$

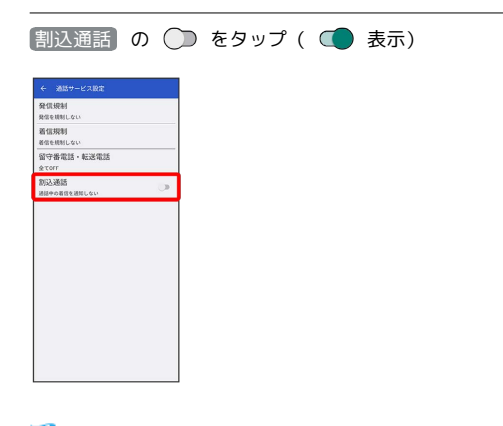

#### ※2 割込通話が設定されます。

- · 割込通話 の / をタップするたびに、ON/OFFが切り 替わります。
- ・通話中に電話がかかってくると、割り込み音が鳴ります。 ⓒ を 上へドラッグして通話を開始できます。

#### ■ グループ通話を利用する

ご利用いただく際には、別途お申込みが必要です。

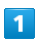

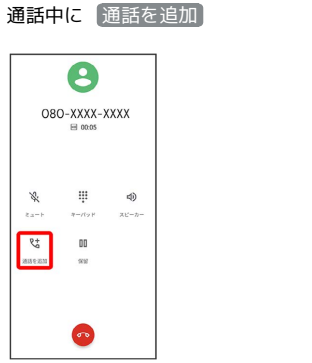

# $\overline{2}$

別の相手の電話番号を入力● [音声通話]

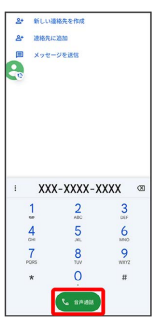

# $\overline{\mathbf{3}}$

相手が応答したら 統合

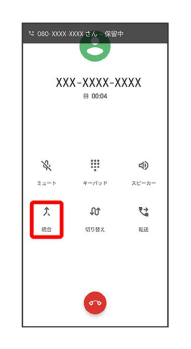

<mark>※3</mark> グループ通話が開始されます。

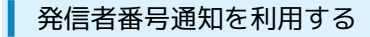

#### $\boxed{1}$

ホーム画面で ( ) (電話)

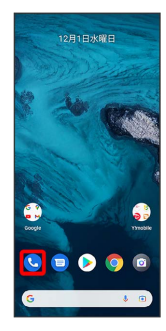

 $\overline{2}$ 

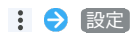

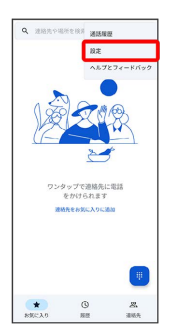

※2 設定画面が表示されます。

# $\overline{\mathbf{3}}$

[通話アカウント] → SIMを選択 → [その他の設定]

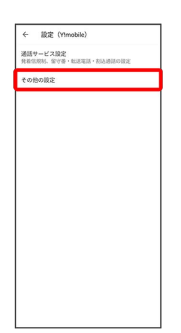

 $\overline{\mathbf{4}}$ 

■発信者番号 ● ネットワークのデフォルト / 番号を非通知

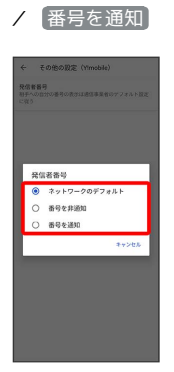

※2 発信者番号通知の設定が変更されます。

#### VoLTEを利用する

#### $\overline{1}$

ホーム画面を上にフリック → ◎ (設定)

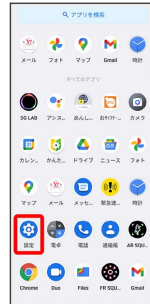

# $\overline{2}$

ネットワークとインターネット

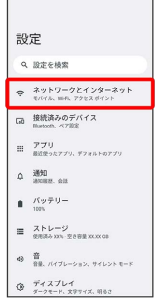

# $\overline{3}$

モバイル ネットワーク

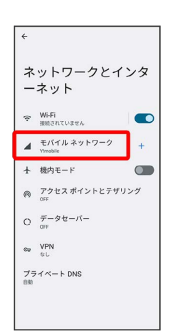

・USIMカードとeSIMを同時に利用している場合は、設定するSIMを 選択してください。

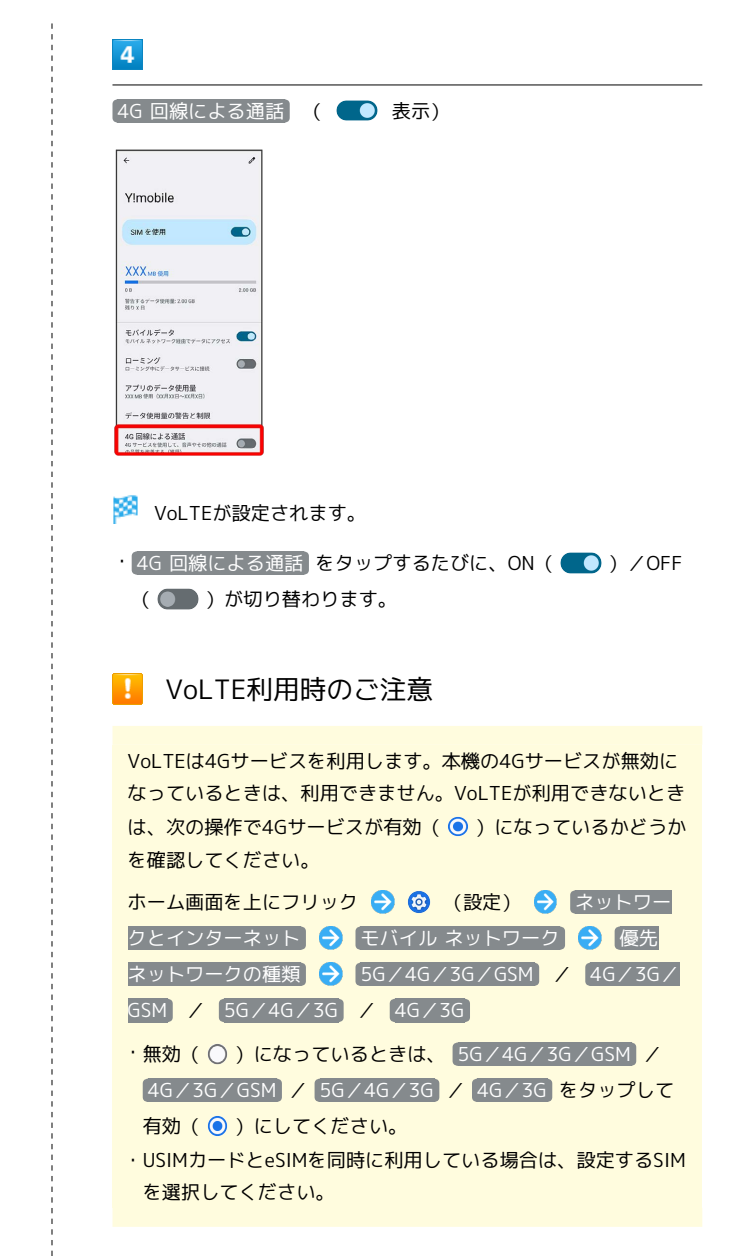

#### ■ 発信規制/着信規制を利用する

特定の電話番号に電話やSMSが発着信できないように制限します。

・発着信規制中に電話やSMSを発信しようとすると、発信できない 旨のメッセージが表示されます。お客様がご利用になる地域に よっては、表示されるまでに時間がかかることがあります。 ・エリアによりSMSの送信は制限できない場合があります。

## $\boxed{1}$

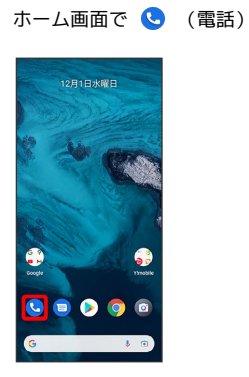

 $\overline{2}$ 

1 → 設定

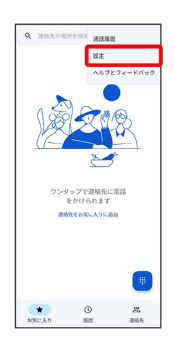

※2 設定画面が表示されます。

# $\overline{\mathbf{3}}$

**通話アカウント → SIMを選択 → 通話サービス設定 → 発** 信規制) / [着信規制]

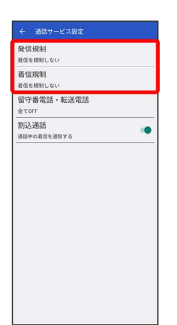

 $\overline{4}$ 

規制する発信/着信条件をタップ

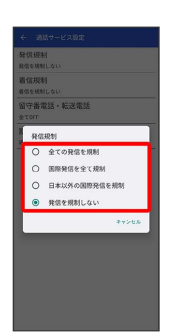

※2 発信規制/着信規制が設定されます。